включено воспроизведение звука. Чтобы отправить сигнал сразу всем участникам чата, необходимо в поле отправки сообщения ввести «beep all» и нажать Enter:

- если вы знакомы с HTML, вы можете использовать теги для оформления текста,  $\equiv$ например:
	- полужирное выделение: <strong>текст</strong> или <br/>b>текст</b>;
	- курсив: <em>текст</em> или <i>текст</i>;
	- подчеркивание: <u>текст</u>:  $\bullet$
	- перечеркивание: <strike>текст</strike>;
	- цвет текста: <font color=«цвет»>текст</font>, вместо «цвет» необходимо подставить название пвета либо  $er$ цифровое (шестналиатеричное) представление. Например. <font color=«red»>текст</font>, как  $\mathbf{M}$  $<$ font color=«#FF0000»>rekcr</font> отобразит слово «текст» красным цветом;
	- другие теги для оформления текста спецификации HTML 4.0, XHTML 1.0.

## 3.6. Использование формул

Общение в рамках многих дистанционных программ весьма неудобно без формул. Система дистанционного обучения Moodle имеет возможности использования формул в рамках всех деятельностных элементов курса и коммуникативных инструментов системы. Создавать формулы можно с помощью ТеХ - широкораспространенной системы компьютерной верстки, созданной Дональдом Кнутом, и применяющейся во всем мире, в том числе для набора сложных математических формул. Создавать формулы можно следующим образом:

- непосредственно с помощью синтаксиса ТеХ он весьма прост;
- преобразованием в ТеХ формулы, созданой с помощью MathType: для этого в меню MathTvpe необходимо настроить транслятор формул (в меню Preferences→Translators выбираем Translation to other language(text): TeX – LaTeX 2.09 and later). После этого при копировании любой формулы в режиме редактирования в буфер обмена будет получено ее текстовое представление.

Получив текстовое представление одним из описанных выше способов, необходимо просто вставить его в текстовое поле, обрамить символами \$\$ и все. При отображении этой страницы (вашего ответа в форуме, ответа/комментария в какомлибо деятельностном элементе курса и т.п.) это текстовое представление будет автоматически преобразовано в рисунок. При редактировании своего сообщения вы опять будете работать с текстовым представлением формулы.

Например, элементарная формула \$\$\sqrt 3\$\$ будет преобразована в такой рисунок:  $\sqrt{3}$ 

## Основы использования ТеХ

При создании формул в формате ТеХ имейте в виду, что знак пробела(« ») в формулах не учитывается и служит для отделения команд от других символов. Пробелы в формуле расставляются автоматически. Если вам все же необходимо принудительно задать пробел, используйте специальные символы, описанные ниже.

#### Специальные символы:

- « $\{ \n\}$  начало группы;
- «}» конец группы;
- $\langle \rangle$  > нижние индексы математики;
- $\langle \langle \wedge \rangle \rangle$  верхние индексы математики;
- « $\langle \cdot \rangle$ » сигнальный символ команд. Команла **ВЫГЛЯДИТ** следующим образом миякоманды (из букв [A..Z a..z]). В этом случае команду надо

обязательно отделять пробелом от последующего текста. Например,  $\sin x$ (текстовое представление \$\$\sin x\$\$).

Пример:  $x_2 1 \rightarrow x_{21}$  (текстовое представление \$\$x\_21\$\$  $\rightarrow$  \$\$x\_{21}\$\$).

Все эти символы служебные и не выводятся на экран. Для того чтобы вывести любой из этих символов на экран, необходимо предварить его символом «\». Например,  $x_2$  (текстовое представление \$\$x \ 2\$\$).

## **Различные значки:**

- « $ldots$  нижнее многоточие:  $\cdots$ ;
- « $\cdot$  (cdots» центрированное многоточие:  $\cdot \cdot \cdot$ [;](http://www.cdp.tsure.ru/moodle/filter/tex/displaytex.php?/cdots)
- « $\vee$ vdots» вертикальное многоточие:  $\vdots$
- « $ddots$ » диагональное многоточие:  $\ddot{\cdot}$ ;
- «\S» знак номера параграфа:  $\frac{5}{3}$ :
- •« $\hat{\text{dag}}$ » кинжал или обелиск:  $\dagger$ ;
- «\copyright» знак авторского права:  $\circled{c}$ [;](http://www.cdp.tsure.ru/moodle/filter/tex/displaytex.php?/copyright)
- «\pounds» знак фунта стерлингов:  $\pounds$ [.](http://www.cdp.tsure.ru/moodle/filter/tex/displaytex.php?/pounds)

**Греческие буквы**: задаются командами по их английским названиям.

Греческие буквы в нижнем регистре:

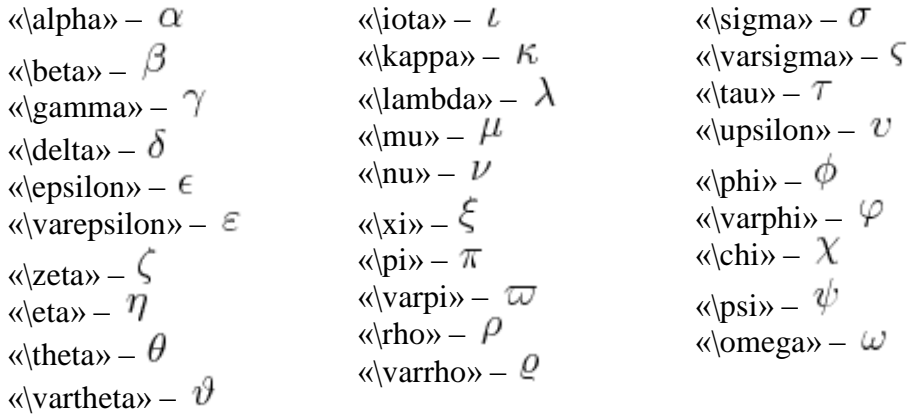

Греческие буквы в верхнем регистре:

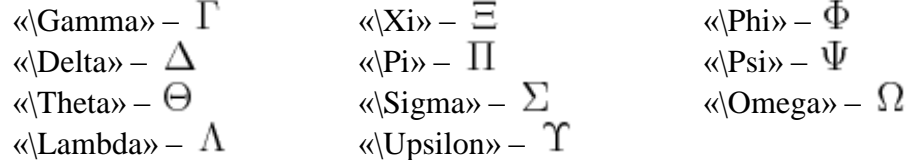

#### **Бинарные операции:**

- «+» плюс:  $x + y$  (текстовое представление \$\$x+y\$\$);
- «-» минус:  $x y$  [\(](http://www.cdp.tsure.ru/moodle/filter/tex/displaytex.php?x-y)текстовое представление \$\$x-y\$\$);
- «\*» умножение:  $x * y$  (текстовое представление \$\$x\*y\$\$);
- « $\times$  умножение «крестиком»:  $x \times y$  (текстовое представление  $$x \times y$ \$);
- « $\langle \text{div} \rangle$  деление (минус между точками):  $x \div y$  (текстовое представление  $$x \div 1y$ \$\$).

## **Бинарные отношения:**

- « $\ltimes$ » меньше:  $x < y$ .
- « $\gg$  больше:  $x > y$ .
- « $\Rightarrow$  равно:  $x = y$ ;
- « $\leq y$ .
- « $\langle \text{ve} \rangle$  больше либо равно:  $x \geq y$ .
- «\ne» не равно:  $x \neq y$ :
- «\sim» подобно (одна волна):  $x \sim y$ ;
- «\approx» приближенно (две волны):  $x \approx y$ .
- « $\equiv$  « $\equiv$   $y$ .

## **Стрелки различных видов:**

- «\to» тонкая стрелочка вправо:  $x \to y$ [;](http://www.cdp.tsure.ru/moodle/filter/tex/displaytex.php?x+/to+y)
- «\Rightarrow» двойная стрелочка вправо:  $x \Rightarrow y$ .
- «\gets» тонкая стрелочка влево:  $x \leftarrow y$ ;
- «\Leftarrow» двойная стрелочка влево:  $x \Leftarrow y$

## **Простые функции:**

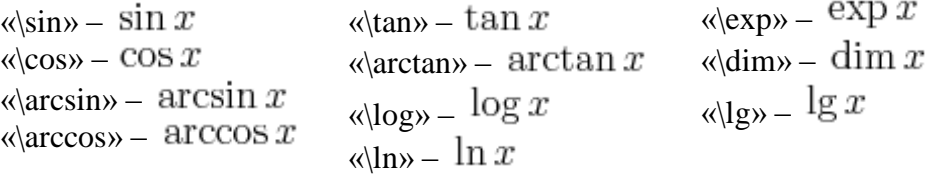

## **Простые операции:**

- «\sum» сумма:  $\sum x$ :
- « $\propto$  произведение:  $\prod x$ [;](http://www.cdp.tsure.ru/moodle/filter/tex/displaytex.php?/prod+x)
- « $\lim_{x \to \infty}$  предел:  $\lim x$ [;](http://www.cdp.tsure.ru/moodle/filter/tex/displaytex.php?/lim+x)
- « $\infty$  инфимум:  $\inf x$ :
- «\max» максимум:  $\max x$ ;
- «\int» интеграл:  $\int x dx$ :
- « $\min$ » минимум:  $\min x$ [;](http://www.cdp.tsure.ru/moodle/filter/tex/displaytex.php?/min+x)
- «\oint» контурный интеграл:  $\oint x dx$

**Скобки различных видов:**

- «()» круглые скобки:  $\left(\frac{x_1}{y_1}\right)$ .
- •«[]» квадратные скобки:  $\left[\frac{x_1}{y_1}\right]$
- •«\{ \}» фигурные скобки:  $\{\frac{x_1}{y_1}\}$ .
- « $\ket{w}$  знак модуля:  $\left|\frac{x_1}{y_1}\right|$ .
- «\langle \rangle» угловые скобки:  $\frac{x_1}{y_1}$ .

Автоматическое задание размера скобок по высоте фрагмента формулы: \left( ... \right). Вместо «(» необходимо использовать соответствующую скобку. Эти команды могут появляться только парами, однако скобку можно сделать невидимой, задав вместо нее точку: \left.

\n
$$
\left(\frac{\sqrt{x}}{\sqrt{y}}\right) \Rightarrow \left(\frac{x+y>0}{x=2} \right) \Rightarrow \left(\frac{\sqrt{x}}{\sqrt{x}}\right) \left(\frac{\sqrt{x}}{\sqrt{x}}\right), \left(\frac{\sqrt{x}}{\sqrt{x}}\right) \left(\frac{x+y>0}{x+y>0} \right)
$$
\n

## **Разные значки:**

- « $\phi$  artial» частная производная:  $\partial x$  (текстовое представление \$\$\partial x\$\$);
- « $\gamma$ prime» или «'» штрих-производная:  $x' \equiv x'$  (текстовое представление  $$x^ \prime \prime \equiv \leq x's\$ :
- « $\forall$  :
- « $\exists$ ;
- « $\mathbb{B}$ ох» квадратик:  $\Box$ ;
- •« $Diamond$ » ромбик:  $\Diamond$ ;
- «\sharp» музыкальный диез:  $\sharp$ ;
- «\flat» музыкальный бемоль:  $\flat$

Надстрочные знаки: дополнительные значки над буквой или фрагментом формулы:

- «\overline{...}» горизонтальная черта над любым фрагментом формулы:  $\overline{xyz}$ :
- «\overrightarrow{...}» стрелка (вектор) над любым фрагментом формулы:  $\overrightarrow{xyz}$ :
- «узкие» значки:
	- «\hat» шляпка:  $x\hat{y}z$  (текстовое представление \$\$\hat {xvz}\$\$):
	- «\tilde» волна:  $x\tilde{y}z$  (текстовое представление \$\$\tilde {xyz}\$\$);
	- «\bar» черточка:  $x\overline{y}z$  (текстовое представление \$\$\bar {xvz}\$\$);
	- «\vec» вектор:  $x\vec{y}z$  (текстовое представление \$\$\vec {xyz}\$\$);
	- «\dot» точка:  $xyz$  (текстовое представление \$\$\dot {xyz}\$\$);  $\blacksquare$
	- «\ddot» две точки:  $xyz$  (текстовое представление \$\$\ddot {xyz}\$\$);
- «широкие» значки (но не безгранично):
	- «\widehat{...}»  $\overline{xyz}$ .
	- «\widetilde{...}> =  $\widetilde{xyz}$ .

## Элементарные мелочи:

- степени и индексы: набираются знаками «^» и «\_» соответственно. Например,  $x^1$ ;  $y_2$  (текстовое представление \$\$x^1; y\_2\$\$);
- запятая в десятичной дроби записывается в фигурных скобках, иначе после нее будет поставлен дополнительный пробел:  $\pi = 3, 14 \Rightarrow \pi = 3, 14$  (текстовое представление \$\$\pi=3,14 \Rightarrow ~\pi=3{,}14\$\$);
- « $\sqrt{sqrt}$ показатель]{подкоренное выражение}» корень:  $\sqrt[n]{10}$ (текстовое представление  $\sqrt{\frac{n}{10}}$ \$);
- « $\log$  {основание} {аргумент}» основание задается как нижний индекс:  $\log_{10} xyz$  (текстовое представление \$\$\log\_{10}xyz\$\$);
- штрихи обозначаются знаком «'» и не оформляются как верхние индексы:  $x'$ (текстовое представление \$\$x'\$\$);
- «пределы» у знака суммы и интеграла по умолчанию располагаются сбоку, как и индексы. Чтобы задать расположение «над и под», необходимо указать команду

$$
\sum_{1}^{10} x = 10 \Rightarrow \sum_{1}^{10} x = 10
$$

«\limits»: (текстовое представление  $\$\sum_1^{\10}x=10 \Rightarrow \sum \limits_1^{10}x=10\$ .

## Одно над другим:

- « $\frac{1}{2}$  (тас  $\frac{1}{2}$ ислитель  $\frac{1}{2}$  знаменатель  $\frac{1}{2}$  ) запись обыкновенной дроби (одну букву или цифру можно не брать в скобки):  $\frac{xy}{z}$  (текстовое представление \$\$\frac{xy}z\$\$);
- горизонтальная фигурная скобка:
	- $xyz$ «\overbrace{фрагмент формулы}^надпись» - над формулой: (текстовое представление \$\$\overbrace{xyz}^{10}\$\$);

«\underbrace{фрагмент формулы} подпись» - под формулой: (текстовое представление \$\$\underbrace{xvz} {10}\$\$);

- расположение типа «над-под»:
	- «\atop» общий случай {верхняя часть формулы \atop нижняя часть  $\int x=2$ ;

формулы}:  $\frac{y=3}{\text{reccrob.}}$  [\(](http://www.cdp.tsure.ru/moodle/filter/tex/displaytex.php?/left+/{+x=2;+/atop+y=3+/right.)текстовое представление \$\$\left \{ x=2; \atop y=3 \right.\$\$);

- «\choose» биноминальные коэффициенты:  $\begin{pmatrix} x \\ y \end{pmatrix}$  (текстовое представление \$\$x \choose y\$\$);
- «\stackrel{будет над строкой}{будет в строке}» расположение типа «вровень-10
	- над»:  $11$  (текстовое представление \$\$\stackrel{10}{11}\$\$).

## **Матрицы:**

\begin{array}{преамбула}

|---------

| преамбула это ряд букв (по букве на столбец),

| описывающих столбцы:

| с -- центрированы;

| l -- выровнены по левому краю;

| r -- выровнены по правому краю;

| сама матрица формируется с использованием:

| \cr -- разделяет строки матрицы;

| & -- разделяет элементы столбцов внутри строки;

\end{array}

|---------

Пример записи простой квадратной матрицы из n элементов:

 $\left(\begin{array}{ccccc} a_{11} & a_{12} & a_{12} & a_{1n} & a_{21} & a_{22} & a_{22} & a_{23} & a_{24} & a_{25} & a_{26} & a_{27} & a_{28} & a_{29} & a_{20} & a_{21} & a_{22} & a_{23} & a_{24} & a_{25} & a_{26} & a_{27} & a_{28} & a_{29} & a_{21} & a_{22} & a_{23} & a_{24} & a_{25} & a_{26} & a_{27} & a_{28} & a_{29} & a_{21} & a_{22} &$ \ldots & a\_{2n} \cr \vdots & \vdots & \ddots & \vdots \cr a\_{n1} & a\_{n2} & \ldots & a\_{nn} \end{array}\right)

 $\left(\begin{array}{cccc} a_{11} & a_{12} & \ldots & a_{1n} \\ a_{21} & a_{22} & \ldots & a_{2n} \\ \vdots & \vdots & \ddots & \vdots \\ a_{n1} & a_{n2} & \ldots & a_{nn} \end{array}\right)$ 

**Системы уравнений:** можно записывать используя {array}.

Пример:

\left\{ \begin{array}{rcl} x^2+y^2 & = & 7 \cr x+y & = & 3 \ \end{array} \right.

$$
\begin{cases}\n x + y &=& t \\
x + y &=& 3\n\end{cases}
$$

Примеры формул:

 $\frac{dy}{dx}=\frac{3x^2}{y^3}$ 

 $\frac{\arcsin(x^2_{23} \cdot y_2)\$ 

 $\$$ \int\limits\_0^1{(x^2+4)/dx}\$\$

 $$$ \sqrt{x^2+y^2}\$\$

 $\sqrt{3} \{x^2+y^2\}$ \$\$

 $$x \ge 1$ \$\$

**Формула Результат** 

$$
\frac{dy}{dx} = \frac{3x^2}{y^3}
$$
  
\n
$$
\arcsin(x_{23}^2 \cdot y_2)
$$
  
\n
$$
\int_0^1 (x^2 + 4) \cdot dx
$$
  
\n
$$
\sqrt{x^2 + y^2}
$$
  
\n
$$
\sqrt[3]{x^2 + y^2}
$$
  
\n
$$
x \ge 1
$$

# Формула

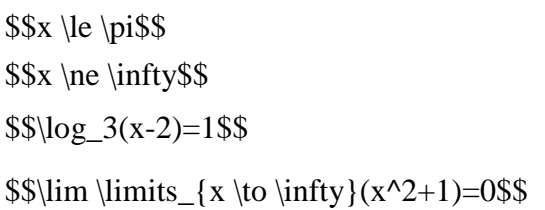

Результат  $x\leq \pi$  $x\neq\infty$  $\log_3(x-2) = 1$  $\lim_{x\to\infty}(x^2+1)=0$